## **学外からの電子ブックアクセス**

## KinoDen

**●「学認でサインイン」をクリック ● ●SSO 認証画面が表示されるので、** 

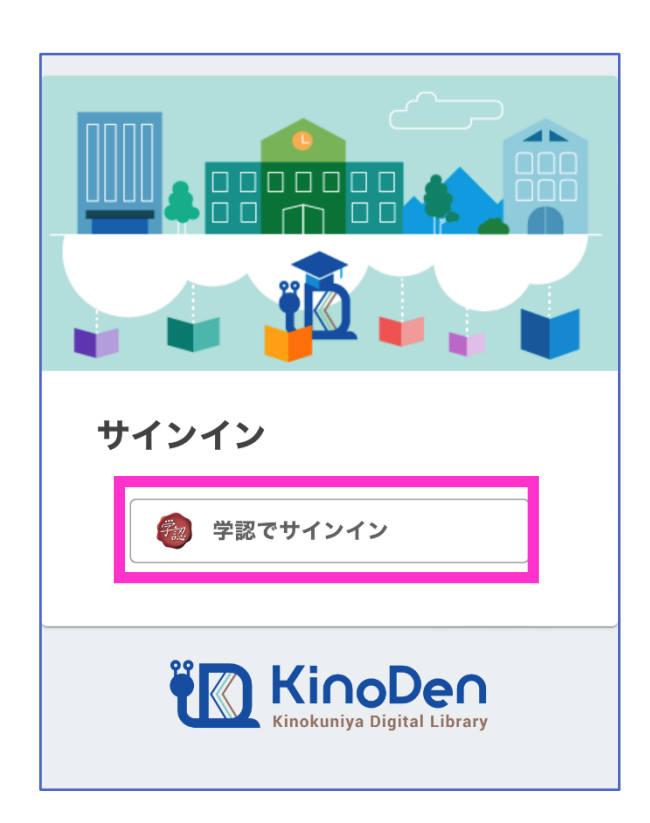

KIT アカウントを入力しログイン

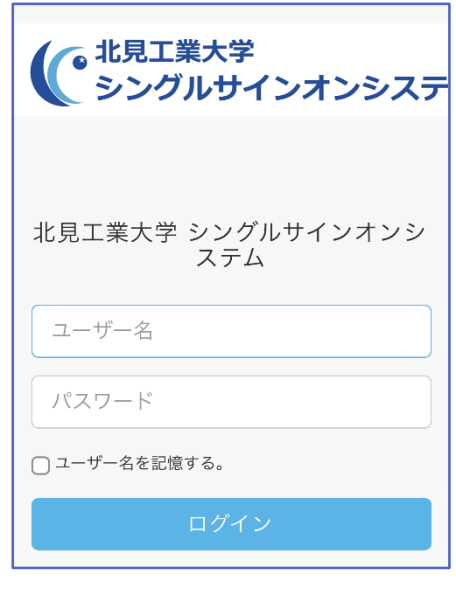

## ●認証が完了し、電子ブックを利用できるようになります

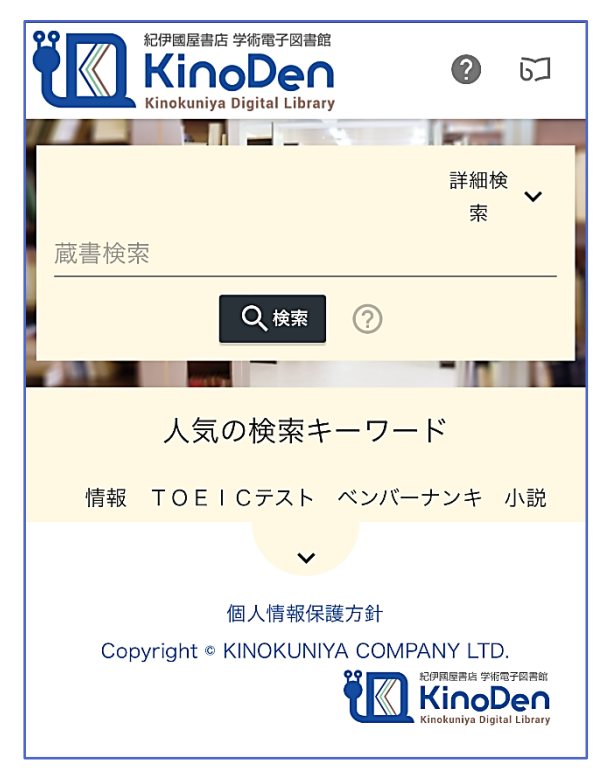